# **Die Entwicklung eines GIS-Tools zur Planung von Solaranlagen auf Hausdächern**

# *Developing a GIS-Tool for Planning Solar Installations of Rooftops*

Robert Simetzberger<sup>1</sup>, Armin Heller<sup>1</sup>

<sup>1</sup>Leopold-Franzens-Universität Innsbruck · rsimetzberger@gmail.com

**Zusammenfassung:** Um dem anthropogen verursachtem Klimawandel entgegenzuwirken, sind verschiedene erneuerbare Energiequellen nötig. Eine zentrale und zukunftsrelevante Ressource ist dabei die Solarenergie. Mit den politischen Hintergründen und der Energiewende als Motivation wird ein Tool entwickelt, welches anhand von Adressdaten und digitalen Oberflächenmodellen Konstruktionen von Solarpaneelen auf Hausdächern und anschießend das Solarpotenzial berechnet. Damit ist es möglich, Solarpotenziale nicht nur für gegebene Dachflächen, sondern auch für tatsächlich mögliche Konstruktionen zu ermitteln.

**Schlüsselwörter:** Solarenergie, GIS, Photovoltaik, Energiewende

*Abstract: To counteract global warming different renewable energy sources are needed. Solar energy is taking on a role of increasing importance in the energy transition. Due to the necessity of this transition a tool is developed which can calculate the construction of solar modules on roofs and subsequently the solar potential, with only an address layer and digital elevation model needed. Therefore, it is now possible to not just determine the solar potential of roofs but also of buildable constructions of the modules.*

*Keywords: Solar energy, GIS, photovoltaics, energy transition*

### **1 Einleitung**

"In nur drei Stunden liefert die Sonne mehr Energie, als die gesamte Erdbevölkerung pro Jahr verbraucht" (TIROL 2050, n. d.). Auch wenn dies nicht dem tatsächlichen Energieertrag entspricht, den man mit Sonnenenergie erreichen kann, beschreibt das Zitat die Kraft dieser erneuerbaren und unerschöpflichen Energieressource sehr gut. Die Menschheit befindet sich mitten im Klimawandel und die Energiewende ist schon im Gange bzw. steht bevor. Hierbei ist die Solarenergie nur eine Art erneuerbarer Energiequellen, stellt aber mit der Solarthermie und vor allem der Photovoltaik (PV) einen wachsenden Baustein in der Energiewende dar. Um dem Pariser Klimaziel, den Temperaturanstieg im Vergleich zum vorindustriellen Niveau unter 2 °C und möglichst unter 1,5 °C zu halten, gerecht zu werden befassen sich Regierungen der ganzen Welt mit dem Thema Klima. Darunter auch Österreich. Ziele sind etwa die Verminderung der Treibhausgasemissionen um 30 % im Vergleich zu 2017, den Anteil erneuerbarer Energien bis 2030 auf 50 % anzuheben und den Stromverbrauch bis zu diesem Zeitpunkt zu 100 % mithilfe dieser Quellen zu decken. Da für das Jahr 2030 ein Inlandstromverbrauch von 80 bis 85 TWh erwartet wird, bedeutet das, dass 74 bis 79 TWh erneuerbar erzeugt werden müssen (Ausnahmen berücksichtigt). Das entspricht einem Zubau von 22 bis 27 TWh im Bereich der erneuerbaren Energien (Bundesministerium für Nachhaltigkeit und Tourismus [BMNT], 2019, pp. 72, 80–81.). Mit einem potenziellen Zubau von 11 TWh

nimmt die Photovoltaik bei der Erzeugung von Strom eine zentrale Rolle ein. Die Ausbauziele der Bundesländer ergeben bis 2030 insgesamt eine Erzeugung von 4,2 TWh. Das Produktionsziel liegt jedoch bei mindestens 12,4 TWh, was eine Erhöhung des Ausbaus von 8,2 TWh bis 2030 bedeutet (Österreichische Energieagentur, 2021, pp. 5, 6). Am Beispiel von Tirol konnte eine Studie des Amts der Tiroler Landesregierung (2018, p. 26) zeigen, dass die Dachflächen des Bundeslandes mehr als die angestrebten 1,3 TWh Energie liefern könnten.

In dieser Arbeit soll eine empirische Auseinandersetzung mit den Möglichkeiten der Planung von Solarmodulen und der damit verbundenen Berechnung der Solarpotenziale, mithilfe der Software "ArcGIS Pro" der Firma ESRI stattfinden. Dabei ist es das Ziel ein GIS-Tool zu entwickeln, mit dem man Konstruktionen von Solarmodulen auf Flachdächern und anschließend das Solarpotenzial berechnen kann. Um Solarpotenziale zu berechnen, gibt es bereits verschiedene Anwendungen, wie den Solarkataster vom Land Tirol, aber diese berechnen Werte anhand der gegebenen Dachform und nicht auf Grundlage einer tatsächlich möglichen Konstruktion der Module auf einem Dach.

Inspiration bei der Entwicklung der Idee für diese Forschungsarbeit kam dabei von der Beratungsstelle "Energie Tirol", wo das Thema unter dem Namen der "Energieraumplanung" läuft, denn Energieproduktion, -verteilung und -nutzung sollen in die Raumplanung bzw. in die regionalen räumlichen Gegebenheiten miteingebunden werden.

#### **1.1 Funktionsweise von Solarenergie**

Grundsätzlich unterscheidet man die bei der Energiegewinnung mittels Solarstrahlung die Photovoltaik (Erzeugung von Strom) und die Solarthermie (Erzeugung von Wärme).

Die Menge an Sonnenenergie, die die Erdoberfläche erreicht, ist nicht konstant, sondern hängt zum einen von den atmosphärischen Bedingungen und zum anderen vom geographischen Ort und der Zeit im Jahr ab. Die Summe der direkten und indirekte Strahlung (beeinflusst durch z. B. Aerosole) ergibt die Globalstrahlung (Wesselak & Voswinckel, 2012, pp. 18, 22).

Um die Sonnenstrahlung bei PV-Anlagen bestmöglich auszunutzen, sind für die beiden genannten Strahlungsanteile verschiedene Erfordernisse zu unterscheiden. Für eine optimale Ausnützung des direkten Anteils müssten die Solarzellen der Sonne kontinuierlich nachgeführt werden. Für die diffuse Strahlung ist eine horizontale Montage hingegen das Optimum. In den meisten Fällen wird allerdings eine feste Aufständerung mit einem bestimmten Expositions- und Inklinationswinkel gewählt (In Mitteleuropa 30°, Süden für den höchsten Jahresertrag) (Wesselak & Voswinckel, 2012, p. 24).

In Abhängigkeit von den atmosphärischen Bedingungen und den weiteren eben genannten Einflussfaktoren ergibt sich das in dieser Arbeit genannte "Solarpotenzial" (z. B. einer Dachfläche oder der Fläche eines Moduls). Dieses beschreibt das physikalisch nutzbare Energiedargebot in einer Zeitperiode, also den maximal nutzbaren Beitrag auf einer bestimmten Fläche. Der tatsächliche Energieertrag hängt von den Wirkungsgraden der Module, Kabelverlusten usw. ab (Amt der Tiroler Landesregierung, 2018, p. 17).

### **2 Funktionen vorhandener Tools und Problemstellung**

In Tirol bietet der Solarkataster die Möglichkeit das Solarpotenzial gegebener Dachflächen zu berechnen. Das Ziel war es, eine im Internet frei zugängliche, georeferenzierte Datenbank einzurichten, die es Nutzenden ermöglicht, Solarpotenziale von Dachflächen zu ermitteln,

um den Zugang zu einer damit verbundenen Energieform zu erleichtern (Amt der Tiroler Landesregierung, 2015, p. 6).

Wie bereits erwähnt, ist es mithilfe dieses Katasters nicht möglich, die Berechnung des Solarpotenzials für eine tatsächliche Konstruktion von Solaranlagen auf einer Dachfläche durchzuführen. Bei Flachdächern ist eine Aufständerung jedoch sinnvoll. Das Fehlen dieser Möglichkeit führt auch dazu, dass Solarpotenziale für Flächen ermittelt werden, auf denen gar keine Module errichtet werden können. In Abbildung 1 wird das exemplarisch veranschaulicht. Das rechte Bild zeigt anhand eines Orthofotos an der Adresse Grabenweg 12, dass sich auf dem Dach einige Objekte befinden, auf denen in der Realität keine Module angebracht werden können. Der Solarkataster links zeigt dort aber das größte Solarpotenzial an. Das liegt daran, dass der Solarkataster des Landes Tirol Potenziale unter anderem in Abhängigkeit der Neigung und der Exposition berechnet und diese zwei Faktoren hier zu einer Steigerung des Potenzials führen (Amt der Tiroler Landesregierung, 2015, p. 21).

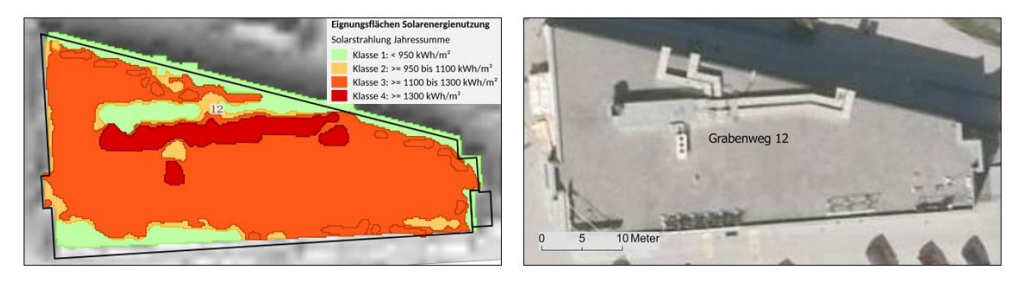

**Abb. 1:** Vergleich eines Ergebnisses des Solarkatasters des Landes Tirol mit einem Orthofoto (links: Solarkataster, Land Tirol, 2020; rechts: Orthofoto, Land Tirol, n. d.)

Auch die Solarkataster anderer Bundesländer, wie Salzburg oder Wien, sehen meist ähnlich aus. Des Weiteren gibt es auch das "Solar Radiation Tool" von PVGIS, welches vom Joint Research Center der Europäischen Kommission zur Verfügung gestellt wird und das Solarpotenzial für einen selbst bestimmten Aufstellwinkel und eine eigens gewählte Exposition berechnet. Allerdings sind die Berechnungen punktweise und nicht für theoretisch mögliche Solaranlagen-Konstruktionen umsetzbar. Außerdem erhält man keine visuelle Darstellung der Module, was entsprechende Tools deutlich benutzerfreundlicher macht und die Nahverschattung wird nicht beachtet ("PVGIS Online Tool", n. d.).

## **3 Methoden und Daten**

Grundsätzlich kann man die Modellierung von Solaranlagen mit Raster-, TIN- oder 3D-Daten durchführen. Allerdings wird zur Berechnung des Solarpotenzials im Zuge dieser Arbeit das Tool Area Solar Radiation von Fu & Rich (2000) verwendet, und das ist auf Rasterdaten beschränkt. Dieses berechnet die Solarstrahlung auf einer Fläche in Wh/m2 . Aufgrund der Verfügbarkeit dieses Tools in ArcGIS-Pro wird auch diese Software verwendet.

Für die im Folgenden erläuterten Berechnungen zur Konstruktion und Energieberechnung werden ein Polygonlayer der Gebäude mit Adressdaten, ein DOM mit mindestens 1 m Auflösung und ein DGM oder DOM in 10 m Auflösung oder niedriger benötigt. Das DGM oder DOM in niedriger Auflösung dient der Berechnung der Fernverschattung, das DOM in 1 m Auflösung der Nahverschattung und der Oberfläche des Daches. In Tabelle 1 ist eine Übersicht der benutzten Daten zu sehen.

| <b>Daten</b>     | <b>Format und Geometrie</b> | <b>Funktion</b>                     | <b>Ouelle</b>                                            |
|------------------|-----------------------------|-------------------------------------|----------------------------------------------------------|
| DOM 10 m         | GeoTIFF (Raster)            | Fernverschattung                    | Land Tirol (22.02.2018)                                  |
| DOM1m<br>(Blatt) | GeoTIFF (Raster)            | Dachstruktur und<br>Nahverschattung | Land Tirol (2017-2018)<br><b>Blatt 2424-27</b>           |
| Gebäude          | Shapefile (Polygon)         | Gebäude als Polygon                 | Land Tirol (aktualisiert<br>2021)<br>veröffentlicht 2019 |
| Adressen         | Shapefile (Punkt)           | Adressen für die<br>Gebäudepolygone | Land Tirol (11.09.2014)                                  |
| Orthofoto        | WMS-Server                  | Darstellung                         | Land Tirol                                               |

**Tabelle 1:** Daten (eigene Darstellung)

Um die einzelnen Schritte, die das Tool durchläuft, besser zu veranschaulichen, werden im folgenden Kapitel einige Abbildungen, die Zwischenergebnisse eines Beispiels am Gebäude mit der Adresse Grabenweg 12 aufzeigen, genutzt. Dabei werden nicht jedes Mal die Datenquellen angegeben, diese sind in Tabelle 1 ersichtlich. Außerdem erhalten genordete Karten und Darstellungen keinen Nordpfeil.

Die Entwicklung des Tools zur Planung von Solaranlagen auf Flachdächern wurde mithilfe des ModelBuilders in ArcGIS Pro durchgeführt. Dieses setzt sich aus drei Teilen (Tool 1, Tool 2 und Tool 3) zusammen. Der erste Schritt ist es, das Dach, auf dem die Konstruktion von Solaranlagen gewünscht ist, auf seine Neigung zu untersuchen, um zu ermitteln, ob es sich um ein Flachdach handelt.

#### **Tool 1 – Solareignung**

Dazu dient das erste Tool, das als Parameter eine Adresse erwartet und als Output ein Raster ausgibt, das Auskunft darüber gibt, ob es sich um ein Flachdach handelt oder nicht. Durch die Adresseingabe wird ein Gebäudepolygon selektiert und damit anschließend das DOM ausgeschnitten. Dieser Teil wird mithilfe des Tools Slope auf seine Neigung untersucht und Neigungswerten kleiner oder gleich 5° wird der Wert 1 (Flachdach) zugewiesen und Werten über 5° (Schrägdach) der Wert 0 (Reclassify).

#### **Tool 2 – Extraktion und Ebnung des Flachdaches**

Das zweite Tool extrahiert den flachen Teil der Dachfläche und macht daraus ein planares Raster, auf welchem im nächsten Schritt eine theoretische Konstruktion der Solaranlagen stattfindet. Dadurch werden Bereiche, wo sich Kamine oder Ähnliches befinden, für die Berechnung ausgeschlossen. Tool 1 und Tool 2 werden nicht zusammengefasst, weil man mit dem Ersten erfährt, ob es sich um ein Flachdach handelt und wie viel Fläche zur Verfügung steht. Basierend auf diesem Wissen kann man die weiteren Tools anwenden.

Mithilfe des Tools Raster to Polygon wird das Raster des Tool 1 zu einem Polygon konvertiert, womit das DOM ausgeschnitten wird. Dadurch erhält man ein Raster, das die Höhen des Daches enthält und im nächsten Schritt auf der maximalen Höhe eingeebnet wird, damit in weiterer Folge zur Vereinfachung auf einer Ebene gerechnet werden kann. Aufgrund der später beschriebenen Verschattungsberechnung spielt die exakte Höhe der geplanten Solaranlage keine Rolle.

#### **Tool 3 – Modellierung der Solaranlagen**

Für die Modellierung der Solaranlagen und der Berechnung des Solarpotenzials wird das eingeebnete DOM und das Polygon der Dachfläche aus Tool 2 benötigt sowie ein Linienlayer, welcher die Solaranlagen darstellt. Mithilfe eines zusätzlichen Tools kann dieser Linienlayer einfach erzeugt werden. Anschließend muss die nutzende Person eine Editiersitzung starten, eine Linie, die die Vorderkante der ersten Solaranlage bildet, digitalisieren und diese, je nach Breite der Solaranlage, mit "Copy Parallel" verschieben. Dann werden beide Linien, je nach Breite der Solaranlage und des Ergebnisses aus der Formel *x* = *a* / tan *δ* (Abb. 3), parallel nach hinten verschoben. Sobald diese Linien konstruiert sind (siehe Abb. 2), kann mit dem Tool 3 die Berechnung stattfinden.

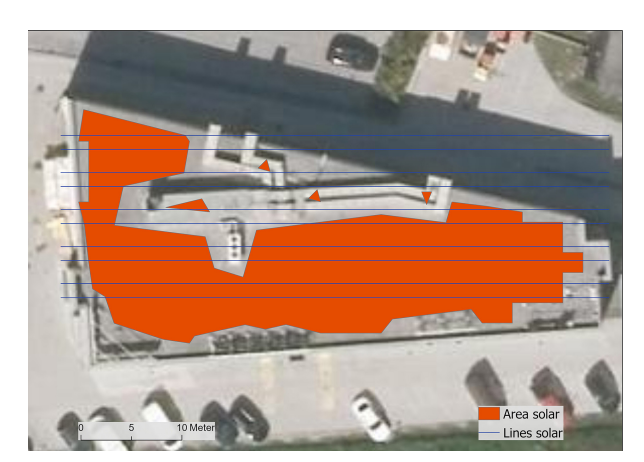

**Abb. 2:** Linien zum Entwurf der Solarmodule (eigene Darstellung)

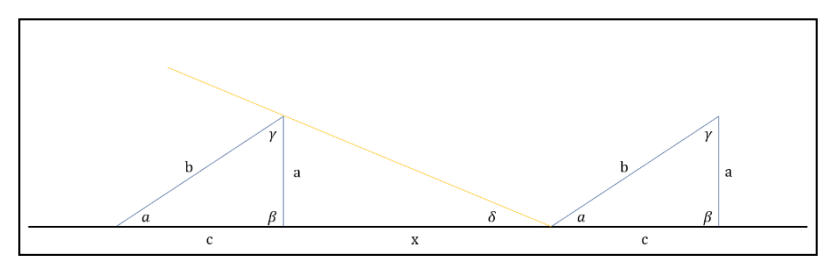

**Abb. 3:** Berechnung der verschiedenen Werte bei der Konstruktion von Solaranlagen auf Flachdächern (*a*: Höhe der Solaranlage bei Aufständerung, *b*: Breite der Solaranlage, *c*: Horizontale Breite der Solaranlage, *x*: Abstand zwischen den Solaranlagen, <sup>α</sup>: Winkel bei Aufständerung, *δ*: Einfallswinkel der Sonne) (eigene Darstellung)

Zu Beginn werden die Linien mit dem Polygon, das den flachen Bereich des Daches umfasst ausgeschnitten. Anschließend wird die Höhe des eingeebneten Daches zu jeder Linie hinzugefügt und bei der jeweils hinteren Linie um 0,8 (= *a*) erhöht. Dadurch ergibt sich im Berechnungsbeispiel ein Aufstellwinkel von 30°. Dieser Wert ist als Parameter frei wählbar, damit verschiedene Modulgrößen oder Wünsche berücksichtigt werden können. Danach werden die Linien mithilfe von Buffer verschnitten, wodurch ein Polygon der Solaranlagen entsteht (siehe Abb. 4).

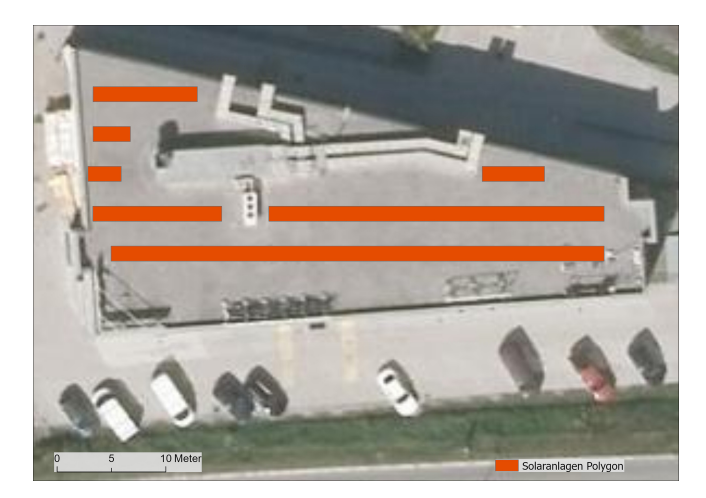

**Abb. 4:** Solaranlagen-Polygon (eigene Darstellung)

Gleichzeitig werden auf den Linien automatisiert Punkte gebildet und anschließend mit dem Solaranlagen-Polygon ausgeschnitten. Danach findet eine Interpolation statt. Dadurch wird ein Raster, das die Höhenwerte der Solarpaneele aufweist, berechnet, womit in weiterer Folge das Solarpotenzial berechnet werden kann. Nach diesem letzten Schritt erhält man das Solarpotenzial und Zwischenergebnisse für die direkte und indirekte Strahlung zu jeder halben Stunde. Diese werden zur Berechnung der Verschattung benötigt. In Abbildung 5 ist rechts das Raster der Solarpanel und links das Solarpotenzial, und damit das Endergebnis des Tool 3, zu erkennen.

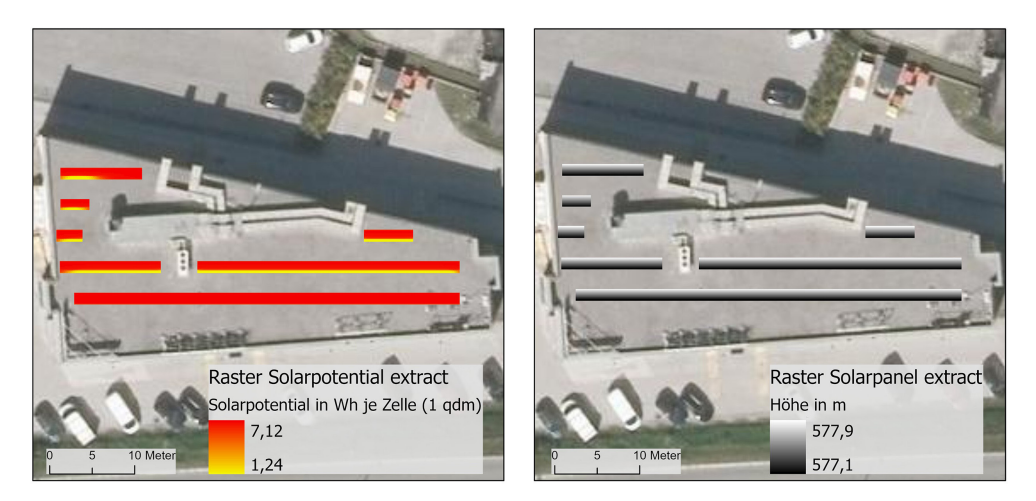

**Abb. 5:** Links: Solarpotenzial, rechts: Raster Solarpanel (eigene Darstellung)

Aufgrund der hohen Rechenzeit, die sich durch die Verwendung eines großen und genauen DOMs als Input für das Area Solar Radiation Tool ergibt, werden die Nah- und Fernverschattung hier noch nicht berücksichtigt. Dafür wurde ein weiterer operationeller Prozess entwickelt. Theoretisch könnte auch das Raster der Solaranlagen, das die Höhenwerte enthält, in ein DOM von Tirol eingebunden und damit der letzte Schritt in Tool 3 durchgeführt werden. Dies würde jedoch zu extrem langen Berechnungen führen.

#### **Fern- und Nahverschattung – Workaround**

Die Idee ist es, Berechnungen für Nah- und Fernverschattung zu trennen, denn für die Nahverschattung wird eine hohe Auflösung und ein kleiner Ausschnitt, für die Fernverschattung hingegen eine niedrige Auflösung und dafür ein großer Ausschnitt benötigt.

Für jede halbe Stunde werden Hillshades auf Basis der Sonnenposition berechnet. Anschließend bekommen Schattenbereiche den Wert 0 und nicht-Schattenbereiche den Wert 1 zugewiesen. Dadurch werden Verschattungen zu den jeweiligen Sonnenständen aufgezeigt. Das wird sowohl mit dem 1 m DOM-Blattschnitt (Nahverschattung) als auch mit dem 10 m DOM Tirol (Fernverschattung) durchgeführt. Bei der Berechnung der Fernverschattung wird zuvor noch der Bereich um das Haus, auf dem die Anlage errichtet werden soll, auf Höhe des Daches eingeebnet, damit Nahverschattung hier keine Rolle spielt. Der Grund für die Trennung der zwei Berechnungen ist, dass man mit dem 10 m DOM aufgrund der Ungenauigkeit keine Nahverschattung berechnen kann und das 1 m DOM zu groß ist und wiederum sehr lange Rechenzeiten entstehen würden. In weiterer Folge werden je zwei Hillshades (Fern- und Nahverschattung) mit je einem Raster für die direkte Solarstrahlung des gleichen Zeitpunkts miteinander multipliziert. Damit werden die Zellen, auf denen sich ein Schatten befindet auf 0 gesetzt, und nur die Zellen, auf denen sich kein Schatten befindet, berücksichtigt. Das macht man für jede halbe Stunde, summiert die Ergebnisse und anschließend wird dann noch die diffuse Solarstrahlung dazu addiert. So erhält man ein Solarpotenzial-Raster, das sowohl die Fernverschattung als auch die Nahverschattung berücksichtigt.

In Abbildung 6 kann man anhand eines berechneten Hillshades, zum Sonnenstand um 12:30 Uhr am 21.12.2021 mit dem 1 m DOM die Nahverschattung erkennen. Die dunklen Bereiche (0) sind Schatten und die hellen (1) sind keine Schatten. Mithilfe des Solaranlagen-Polygons kann man erkennen, dass zu diesem Zeitpunkt einige Bereiche im Schatten von Objekten am Dach liegen.

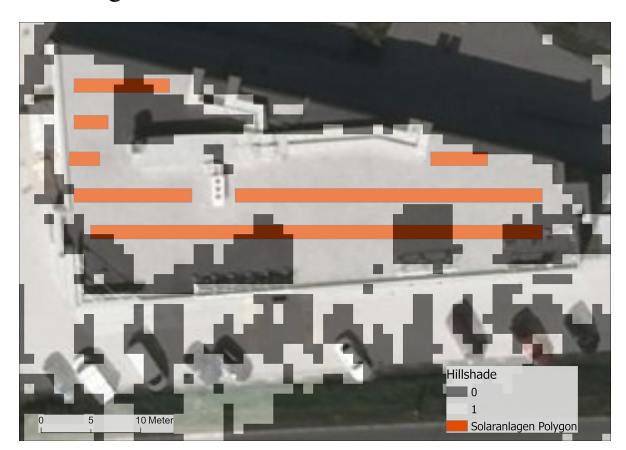

**Abb. 6:** Hillshade um 12:30 Uhr  $(0 = Schatten; 1 = kein Schatten)$ (eigene Darstellung)

Das Problem der Rechenzeit ist also, dass Raster an jeder Stelle die gleiche Auflösung aufweisen. Wären verschiedene Auflösungen innerhalb eines Rasters möglich, wäre das Problem auch gelöst. Das TIN-Datenformat könnte hier behilflich sein, da dieses die Möglichkeit bietet, verschiedene Bereiche verschieden aufzulösen. Auch das Modell der Module ist damit problemlos machbar. Allerdings bietet das Area Solar Radiation Tool nicht die Möglichkeit TINs als Input zu verwenden, weshalb diese Option hier nicht besteht.

### **4 Ergebnisse**

Um die Ergebnisse der Tools und der Schattenberechnung zu zeigen, wird die Berechnung exemplarisch für eine PV-Anlage am 21.12.2021 durchgeführt. Für die Modellierung wird ein Anstellwinkel *α* von 30° gewählt und für den Sonnenhöhenwinkel *δ* 19,3°. Dieser Sonnenhöhenwinkel ist der Sonnenhöchststand zur Wintersonnwende und stellt einen guten Kompromiss zwischen Abstand der Solarpaneele und Schattenwurf dar (Wesselak et al., 2013, p. 233). Des Weiteren wird hier die Länge einer typischen PV-Anlage von ca. 1,6 m angenommen.

In Abbildung 7 sind sowohl das visuelle Ergebnis als auch die quantitativen Ergebnisse der Berechnung zu sehen. Es ergibt sich demnach eine Gesamtfläche für die PV-Anlage von 149 m2 und ein Solarpotenzial von 70.460 Wh. Das ergibt ein Solarpotenzial von ca. 473 Wh/m<sup>2</sup>. Anhand der grafischen Darstellung ist zu erkennen, dass etwaige Objekte auf dem Dach das Solarpotenzial vermindern. Das erkennt man anhand der Farbgebung der einzelnen Zellen und der Legende.

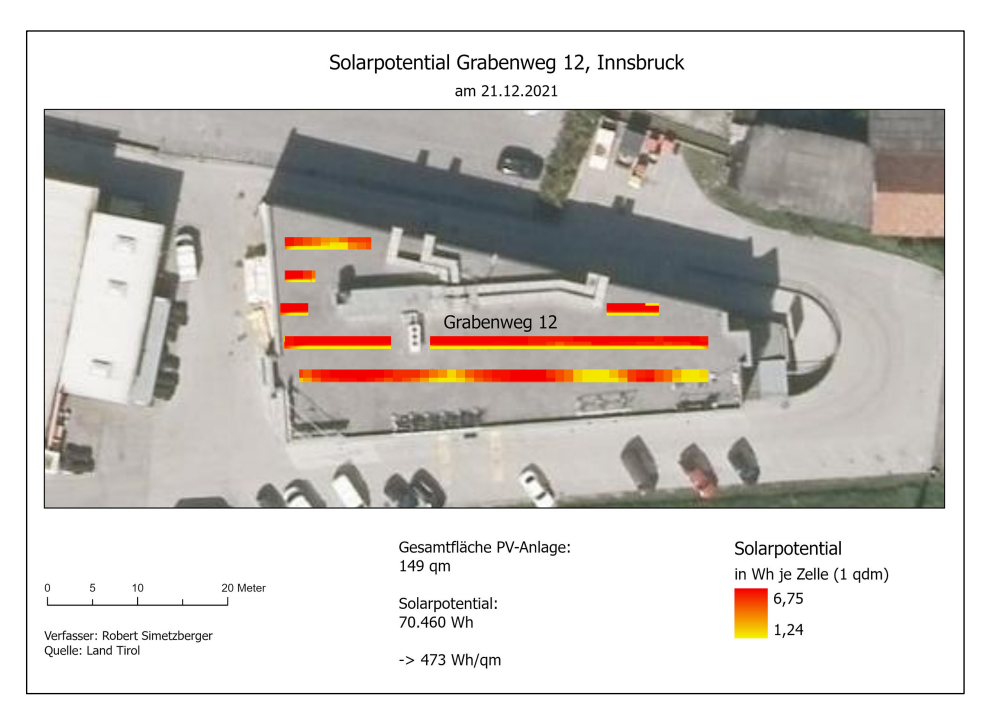

**Abb. 7:** Solarpotenzial Grabenweg12, Innsbruck (eigene Darstellung)

### **5 Diskussion**

Die Ergebnisse zeigen, dass die Modellierung mithilfe der Tools gut funktioniert, da Solaranlagen nur dort berechnet werden, wo eine Aufstellung tatsächlich möglich ist. Um die Ergebnisse auf ihre Richtigkeit zu prüfen, wurde für das gleiche Gebäude das Solarpotenzial am 21.12, mithilfe des Solarkatasters des Landes Tirol (667 Wh/m<sup>2</sup> pro Tag) berechnet und ein Vergleich durchgeführt. Da der Solarkataster nicht ident zu dem Tool arbeitet, dient der Vergleich nur einer ungefähren Überprüfung der Sinnhaftigkeit der Ergebnisse. Zudem gibt der Solarkataster nur die Monatssumme aus, welche hier auf einen Tag berechnet wurde. Das trägt zu einer zusätzlichen Differenz bei und es ist davon auszugehen, dass der tatsächliche Wert an diesem kürzesten Tag des Jahres geringer ist, denn die gewonnene Energie hängt von der Dauer der Einstrahlung ab. Des Weiteren entstehen auch Unterschiede aufgrund der verschiedenen meteorologischen Grundlagen zur Berechnung. Tatsächliche Zahlen konnten sowohl bei Energie Tirol als auch bei PV-Austria nicht eingeholt werden.

Zusammenfassend kann man festhalten, dass das Ergebnis schlüssig ist. Trotzdem würde ein Vergleich mit realen Werten und über einen längeren Zeitraum gemessen eine bessere Referenz bieten.

### **6 Fazit**

Aufbauend auf der Beschreibung der politischen und technischen Hintergründe zum Thema Solarenergie wurde die Entwicklung eines Tools zur Planung von Solaranlagen auf Hausdächern beschrieben.

Aus den Untersuchungen geht hervor, dass es sich bei der Solarenergie und vor allem der Photovoltaik um eine zukunftsrelevante erneuerbare Energieressource handelt, die in Tirol und Österreich eine wichtige Rolle bei der Energiewende einnimmt. Außerdem zeigen die Ergebnisse des entwickelten Tools, dass die Modellierung sehr gut mit ArcGIS Pro machbar und auch die Berechnung der Solarpotenziale möglich ist. Allerdings ist zur Berechnung der Potenziale ein Workaround aufgrund der Rechenzeit notwendig.

Die Möglichkeiten zur Entwicklung eines Solartools sind damit noch lange nicht ausgeschöpft. Interessant wäre eine weitere Untersuchung zur Automatisierung des Workarounds für eine effiziente Berechnung der Verschattung. Auch die Weiterentwicklung des Area Solar Radiation Tools wäre sehr nützlich. Wenn man nicht nur Raster-, sondern auch TIN-Datensätze als Input verwenden könnte, wäre das Problem der Verschattung ebenso gelöst.

Derartige Tools sind bei der Energieraumplanung eine große Hilfe, da so schnell und einfach das Solarpotenzial eines Daches bestimmt werden kann, ohne Daten vor Ort aufnehmen zu müssen. Außerdem sind Visualisierungen mithilfe von z. B. Dashboards möglich, wodurch die Ergebnisse für Interessierte gut dargestellt werden können.

### **Literatur**

Amt der Tiroler Landesregierung (2015). *Solarpotenziale im Land Tirol: Technischer Bericht.* Innsbruck: Amt der Tiroler Landesregierung. Retrieved from

https://www.tirol2050.at/uploads/tx\_bh/solarpotenzial\_tirol.pdf?mod=1493830312. Amt der Tiroler Landesregierung (2018). *Ressourcen- und Technologieeinsatz: Szenarien Tirol 2050.* Innsbruck: Amt der Tiroler Landesregierung. Retrieved from https://www.tirol.gv.at/fileadmin/themen/umwelt/wasser\_wasserrecht/Downloads/19- 03-08\_Szenarien-Tirol-2050\_Endbericht-Stand-18-10-15.pdf.

Bundesministerium für Nachhaltigkeit und Tourismus (2019). *Integrierter nationaler Energie- und Klimaplan für Österreich: Periode 2021 – 2030. gemäß Verordnung (EU) 2018/1999 des Europäischen Parlaments und des Rates über das Governance-System für die Energieunion und den Klimaschutz.* Wien: BMNT. Retrieved from https://www.bmk.gv.at/themen/klima\_umwelt/klimaschutz/nat\_klimapolitik/energie\_kli maplan.html

Fu, P., & Rich, P. (2000). *The Solar Analyst 1.0: User Manual.* Helios Environmental Modeling Institute, LLC. A Retrieved from

http://www.precisionviticulture.com/files/fu\_rich\_2000\_solaranalyst.pdf. Land Tirol (n. d.). *Orthofoto Tirol*. Retrieved July 15, 2021, from

https://www.data.gv.at/katalog/dataset/land-tirol\_orthofototirol/resource/2b115e05- 714d-4b0b-b132-4d717dfb3088.

- Land Tirol (2020). *Solarpotenziale Tirol*. Retrieved from https://www.tirolsolar.at/#20/47.26407/11.43138.
- Österreichische Energieagentur (2021). *Klima- und Energiestrategien der Länder: Energie, Treibhausgasemissionen und die Kongruenz von Länder- und Bundeszielen.* Wien: AEA. Retrieved from

https://static1.squarespace.com/static/5b978be0697a98a663136c47/t/606e8e68f395266e db4fee99/1617858166401/IGW-BL+Vergleich\_Endbericht\_Final.pdf.

PVGIS Online Tool (n. d.). Retrieved from

- https://joint-research-centre.ec.europa.eu/pvgis-online-tool\_en.
- TIROL 2050. (n. d.). *Sonne*. Retrieved from https://www.tirol2050.at/unser-ziel/erneuerbareenergien/sonne/.
- Wesselak, V., Schabbach, T., Link, T., & Fischer, J. (2013). *Regenerative Energietechnik* (2nd Ed.). Berlin/Heidelberg: Springer
- Wesselak, V., & Voswinckel, S. (2012). *Photovoltaik: Wie Sonne zu Strom wird*. *Technik im Fokus: Bd. 2.* Berlin/Heidelberg: Springer Vieweg.